タブレット端末を自宅に持ち帰る児童の保護者へ

子どもがタブレット端末を持ち帰ります。しかし,インターネットは接続していない状態 になっています。そこで,自宅の Wifi とタブレット端末を接続する方法を解説します。 保護者の方に設定をお願いします。

## タブレット端末と自宅の Wifi をつなげるやり方

須玉小学校

## ①ルーターの SSID とパスワードの確認をお願いします。

→SSID とパスワードは、Wifi ルーター本体の裏面などに記載されています。

★パスワードは,「暗号化キー」と書かれていますので,ご注意ください。

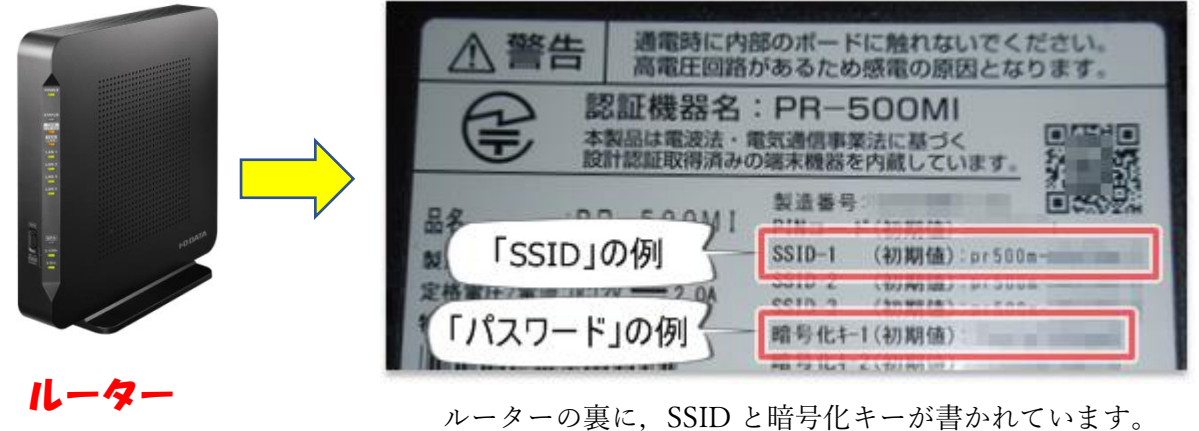

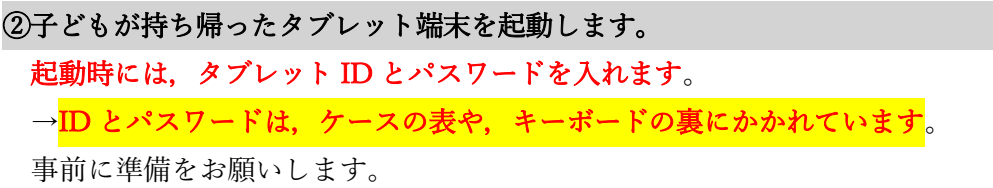

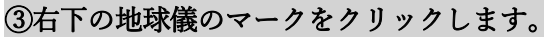

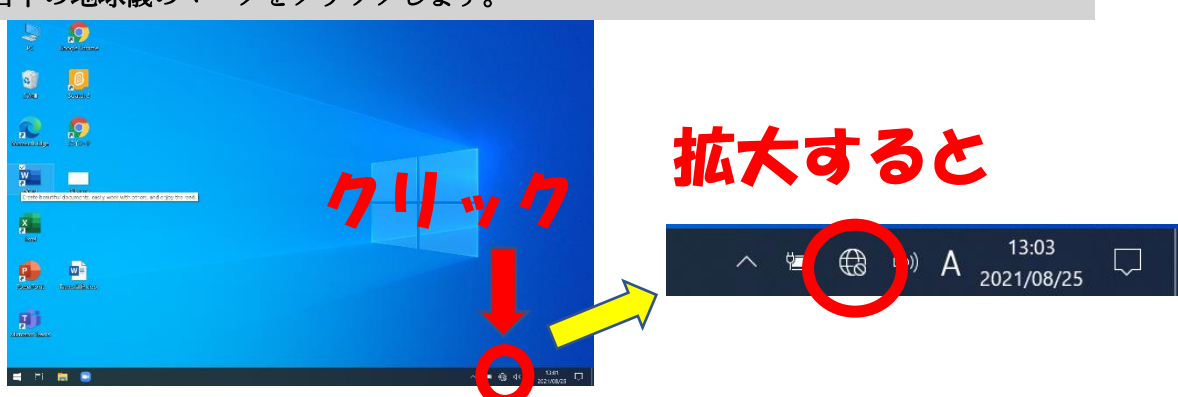

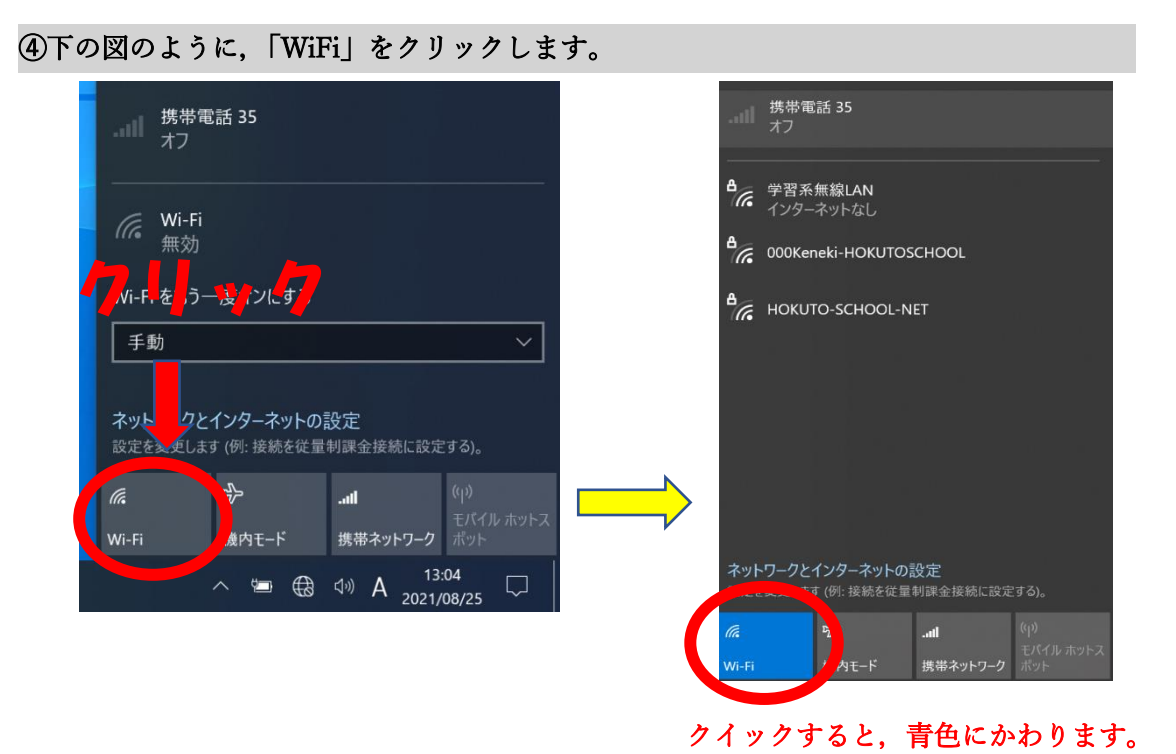

## ➄「Wifi」に接続する電波の SSID が出力されます。

ここで、(1)に調べた SSID を選びます。(自宅のルーターに書かれているものです)

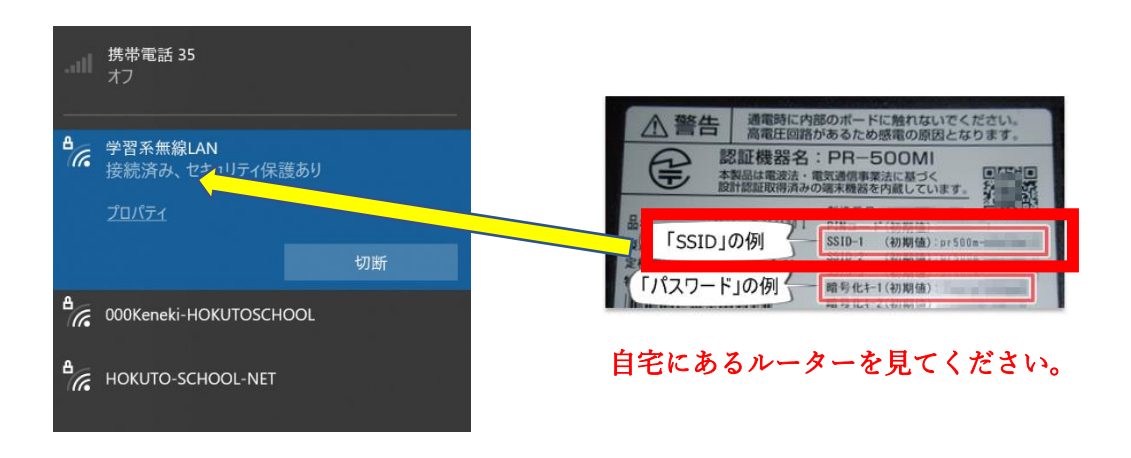

⑥このあとにパスワード(暗号化キー)を入れます。

(下の画像はイメージになります。)この画面とは違いますが,パスワード(暗号化キー) を入れて,「接続」をクリックしてください。

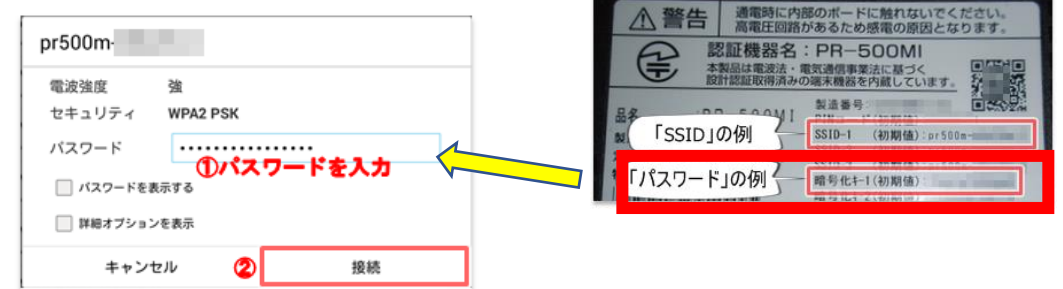

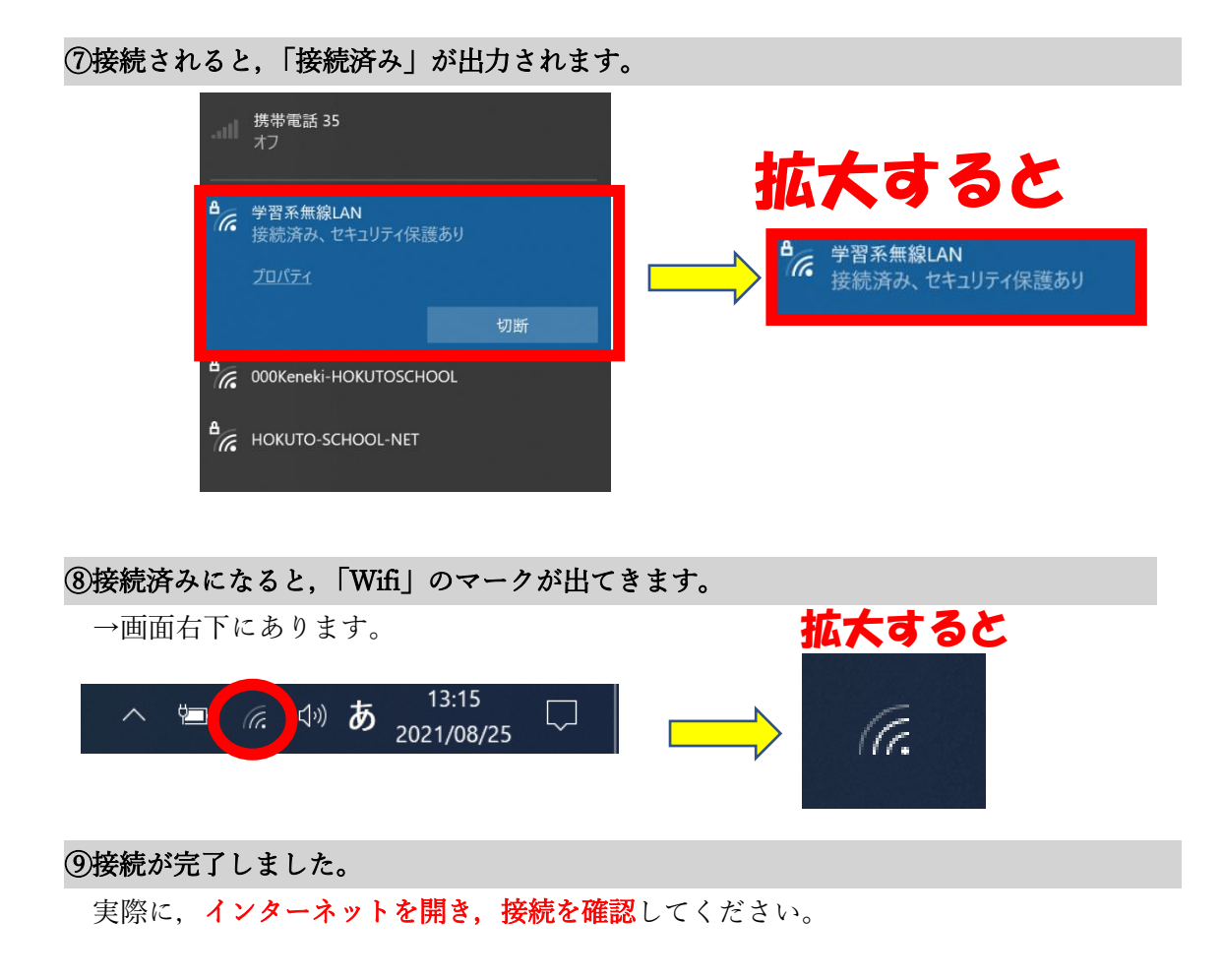